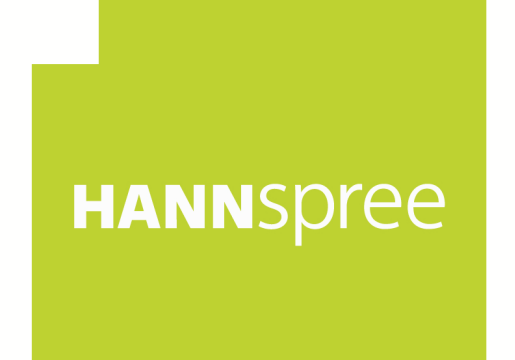

# **HC322PPB (HSG1437) LCD Monitor**

# Manuale d'uso HANNSpree

#### *Manuale Utente*  $OSD[V6.1]$

Prima di utilizzare il monitor, leggere con attenzione il presente manuale. Il presente manuale deve essere conservato con cura.retained for future reference.

# CE

Questo dispositivo è conforme ai requisiti della direttiva EMC 2014/30/EU relativa alla Compatibilità Elettromagnetica, della 2014/35/EU e della 93/68/EEC relative alla Direttiva di bassa tensione.

Le prese devono trovarsi in prossimità dell'apparecchio ed essere accessibili.

#### Avvisi sui marchi:

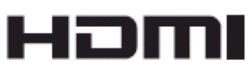

 I prodotti HANNspree integrano la tecnologia High-Definition Multimedia Interface (HDMI $^{\text{TM}}$ ).

I termini HDMI e HDMI High-Definition Multimedia Interface e il logo HDMI sono marchi o marchi registrati di HDMI Licensing LLC negli Stati Uniti e in altri paesi.

# **INFORMAZIONI SUL RICICLAGGIO**

Noi della **HANNspree** abbiamo a cuore la strategia di protezione dell'ambiente e riteniamo che ci consenta di avere un ambiente più sano con un giusto approccio ed il riciclaggio dei dispositivi di tecnologia industiale al termine della vita utile.

Tali dispositivi contengono materiali riciclabili, che possono essere smontati e rimontati sui nuovi. D'altro canto, altri materiali possono essere classifcati come sostanze dannose e velenose. Si consiglia caldamente di verificare le informazioni fornite per il riciclo del presente prodotto.

> Per ulteriori informazioni, si prega di visitare http://www.hannspree.eu/

# **INDICE**

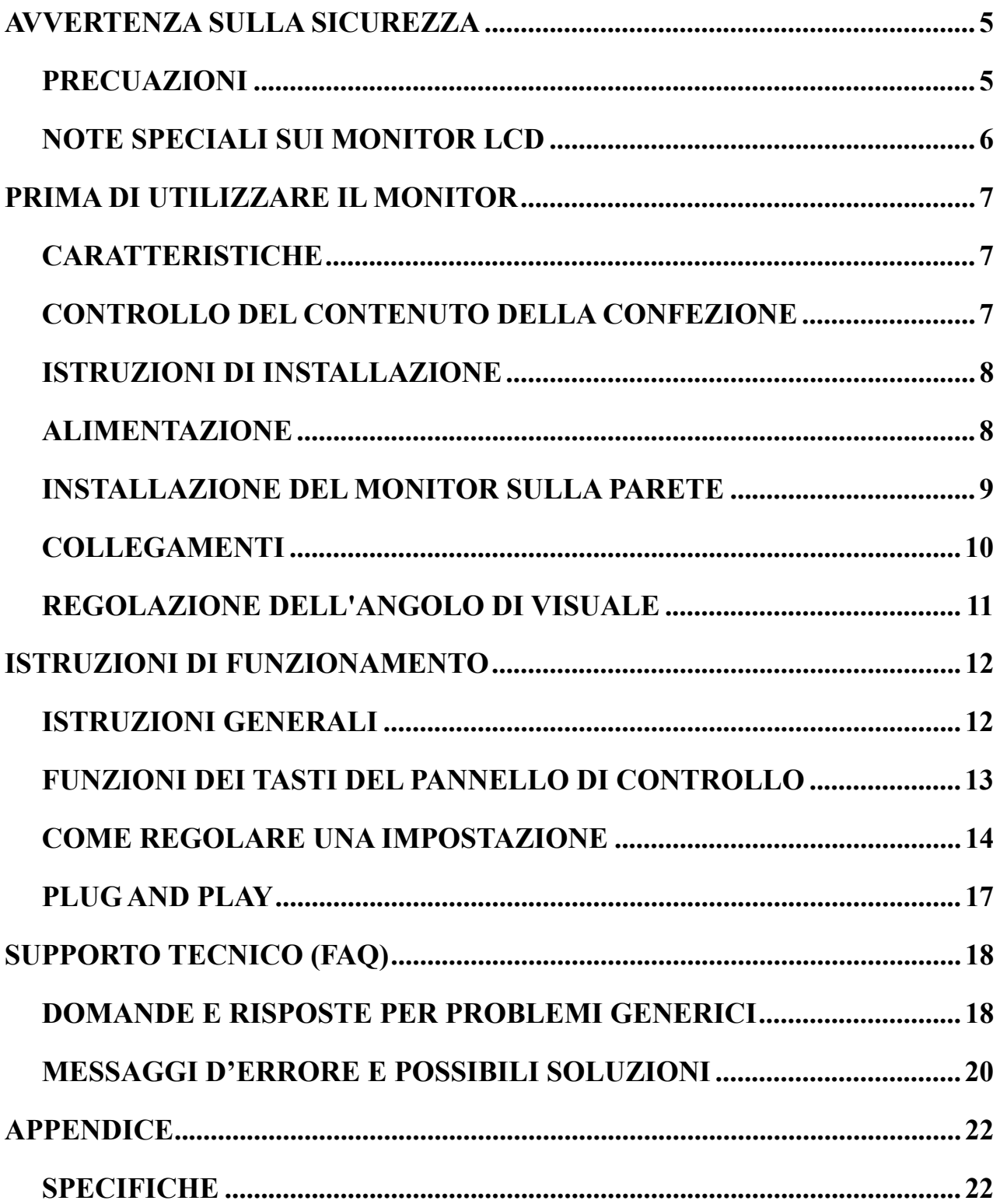

# **AVVERTENZA SULLA SICUREZZA**

- 1. Alterazioni o modifiche non espressamente approvate dalla parete responsabile della conformità potrebbero invalidare il diritto dell'utente ad utilizzare l'apparecchiatura.
- 2. Per poter rispettare gli eventuali limiti sulle emissioni è necessario utilizzare cavi e cavi di alimentazione schermati, se presenti.
- 3. Il costruttore non è responsabile delle interferenza radio o TV derivanti da modifiche non autorizzate apportate alla presente apparecchiatura. È responsabilità dell'utente eliminare tali interferenze.
- 4. Usare solo cavi/accessory specificati dal costruttore.

#### *ATTENZIONE*

Per evitare il rischio di incendi o di scosse elettriche, non esporre il monitor a pioggia o umidità. All'interno del monitor vi sono componenti con tensioni molto elevate e pericolose. Non aprire il monitor. Rivolgersi esclusivamente a personale qualificato per gli interventi di manutenzione.

# **PRECUAZIONI**

- Non utilizzare il monitor in prossimità di acqua, p.e. vicino ad una vasca da bagno, ad un lavandino, ad un lavello, ad una vasca per lavare il bucato, ad una piscina o su un pavimento umido.
- Non collocare il monitor su carrelli, supporti o tavoli poco stabili. In caso di caduta, il monitor può ferire le persone e provocare danni gravi alle apparecchiature. Usare solo carrelli o supproti raccomandati dal costruttore o venduti insieme al monitor. Nel caso di montaggio del monitor a parete o su un ripiano, utilizzare il kit di montaggio approvato dal costruttore e seguire le istruzioni fornite.
- Le aperture e le feritoie presenti nella parte posteriore e inferiore del monitor servono a garantire la ventilazione. Per assicurare il funzionamento del monitor e per evitarne il surriscaldamento, controllare che queste aperture non siano ostruite o coperte. Non collocare il monitor su letti, divani, tappeti e altre superfici similari. Non collocare il monitor in prossimità o sopra un termosifone o una bocchetta di aria calda. Non posizionare il monitor all'interno di una libreria o di un armadio, a meno che non sia garantita la giusta ventilazione.
- Il monitor deve essere utilizzato esclusivamente con il tipo di alimentazione specificato nell'etichetta. Se non si è certi del tipo di alimentazione disponibile, consultare il venditore o la società fornitrice di energia elettrica.
- Scollegare l'apparecchiatura durante i temporali o se non viene utilizzata per un lungo periodo. In questo modo si protegge il monitor da danni derivanti da improvvisi sbalzi di tensione.
- Non sovraccaricare le prolunghe e i cavi di alimentazione. Il sovraccarico può essere causa di incendi o di scosse.
- Non forzare oggetti nelle aperture del cabinet del monitor. Si potrebbero causare corto-circuiti con conseguenti incendi o scosse elettriche. Non versare liquidi nel monitor.
- Non tentare di riparare il monitor da soli, l'apertura o la rimozione dei coperchi può esporre al rischio di tensioni pericolose e a altri rischi. Per la manutenzione rivolgersi esclusivamente a personale qualificato.
- La presa a muro deve trovarsi vicino all'apparecchiatura e deve essere accessibile con facilità.

# **NOTE SPECIALI SUI MONITOR LCD**

Le seguenti condizioni sono normali per i monitor LCD e non sono da riferire a eventuali problemi.

- All'inizio il monitor potrebbe sfarfallare a causa della illuminazione fluorescente. Per eliminare lo sfarfallio, spegnere e riaccendere il monitor.
- La luminosità dello schermo potrebbe non essere uniforme, in relazione al pattern utilizzato per il desktop.
- I pixel integri dello schermo LCD sono pari al 99,99% o più. Ci potrebbero essere pixel difettosi pari allo 0,01% o meno, oppure pixel mancanti o un pixel che rimane sempre acceso.
- Per le caratteristiche tipiche dello schermo LCD, sullo schermo potrebbe rimanere l'ombra dell'immagine precedente, quando si passa ad un'altra immagine, se una stessa immagine rimane visualizzata per ore. In questo caso, è possibile correggere il problema cambiando lentamente l'immagine o spegnendolo per ore.
- Se lo schermo inizia a accendersi e spegnersi o in caso di guasto della retroilluminazione, contattare il rivenditore o centro di assistenza per la riparazione. Non tentare di riparare il monitor da soli.

# **PRIMA DI UTILIZZARE IL MONITOR**

# **CARATTERISTICHE**

- Monitor LCD a colori TFT Widescreen da 81,28cm / 32"
- Display Nitido e Chiaro
- Design Ergonomico
- Design Salva-Spazio, Case Compatto

# **CONTROLLO DEL CONTENUTO DELLA CONFEZIONE**

## **La confezione del prodotto deve contenere i seguenti elementi:**

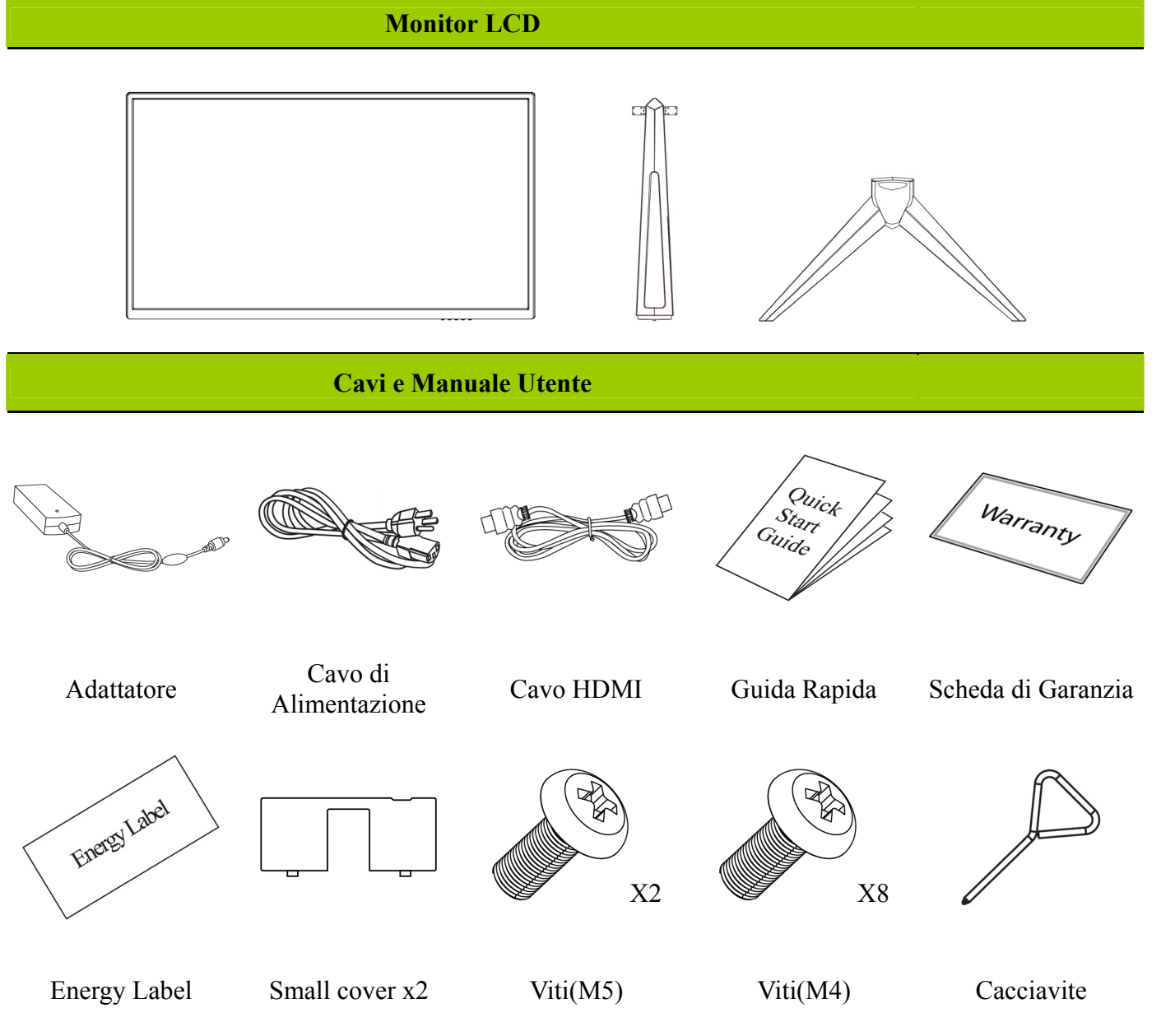

## **ISTRUZIONI DI INSTALLAZIONE**

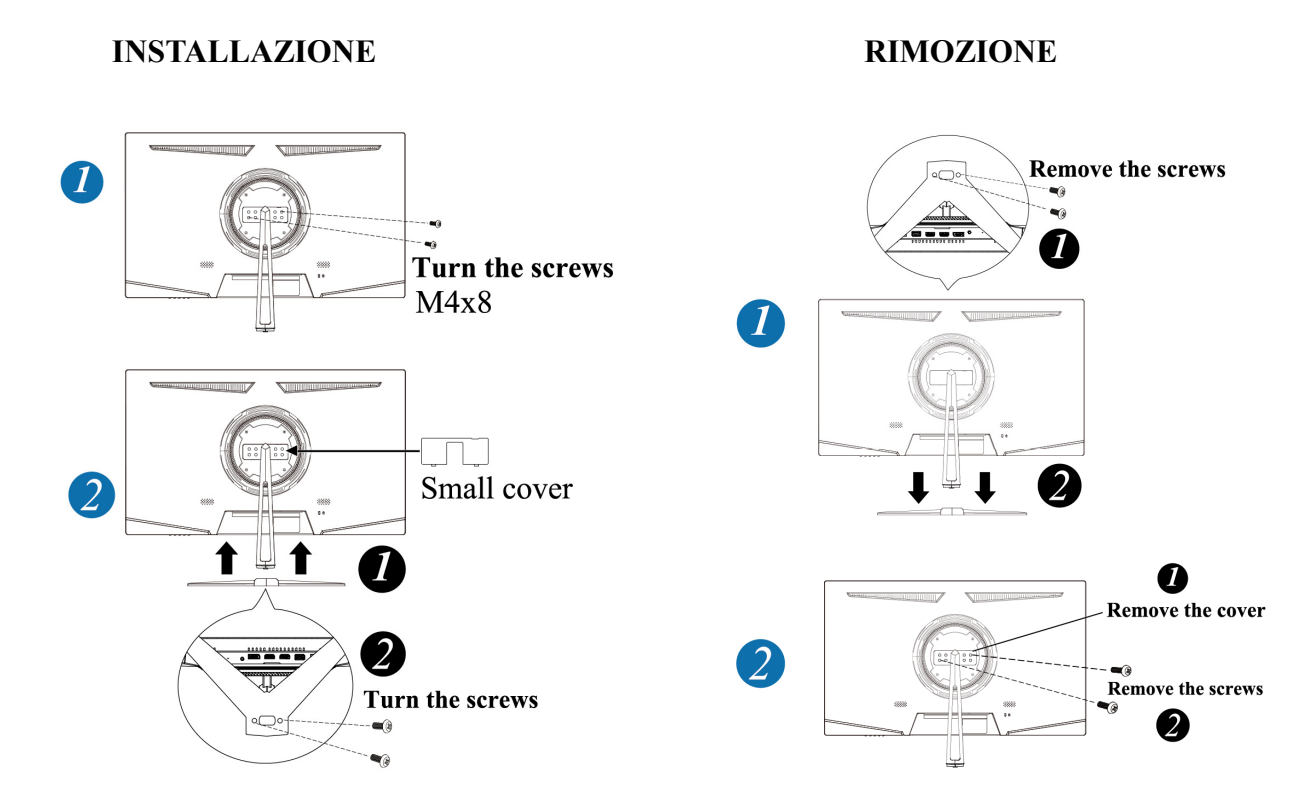

Figura.1. Installazione e Rimozione della Base

# **ALIMENTAZIONE**

#### *ALIMENTAZIONE:*

- 1. Verificare che il cavo di alimentazione sia del tipo richiesto nella zona di applicazione.
- 2. Questo monitor LCD ha un alimentatore Interno universale che consente il funzionamento in zone a tensione pari a 100/120V CA o 220/240V CA (Non sono richieste regolazioni da parte dell'utente.)
- 3. Collegare un'estremità dell'adattatore CC a 12 V alla presa di ingresso CC a 12 V del monitor LCD, collegare un'estremità del cavo di alimentazione CA alla presa di ingresso CA dell'adattatore CC a 12 V e l'altra estremità del cavo di alimentazione CA alla presa di rete.

# **INSTALLAZIONE DEL MONITOR SULLA PARETE SMONTAGGIO DELLA BASE DEL SUPPORTO:**

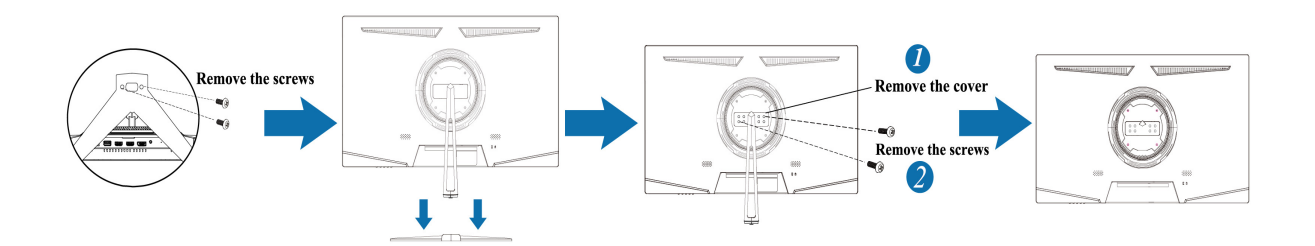

(Solo per riferimento)

#### **MONTAGGIO SU PARETE DEL MONITOR:**

- 1. Acquistare una staffa da parete compatibile VESA: VESA 100×100, 4 fori, M4, 10 mm, 8 kg.
- 2. Trovare la posizione ideale del monitor sulla parete.
- 3. Fissare saldamente la staffa da parete.
- 4. Fissare il monitor alla staffa usando i 4 fori di montaggio sulla parte posteriore e centrale del monitor.

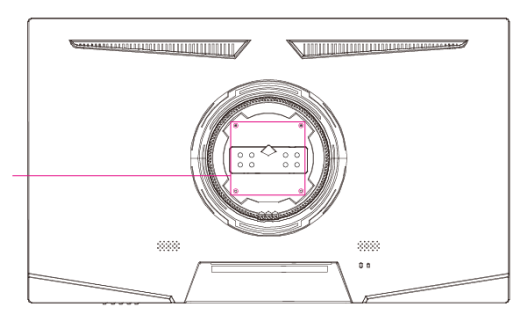

#### **Nota:**

- Leggere le istruzioni specifiche della staffa per installare il modo appropriato il monitor sulla parete.
- Il perno dei fori di fissaggio è di 100 mm in orizzontale e 100 mm in verticale.
- Il tipo di viti richiesto è metrico: M4, 10 mm di lunghezza.
- Il monitor e la base del supporto possono essere fissati ad un tavolo o latra superficie solida usando il foro sulla parte posteriore della base del supporto.

*\* L'installazione del Monitor LCD richiede particolare perizia e deve essere eseguita solo da personale qualificato. Si prega gli utenti di non eseguire l'operazione personalmente. HANNspree non si assume alcuna responsabilità di un montaggio incorretto o che causi incidenti o lesioni. Chiedere al personale qualificato informazioni sulle staffe optional per installare il monitor su parete.* 

## **COLLEGAMENTI**

#### *COLLEGAMENTO AL PC:*

È possibile configurare il monitor con i collegamenti suggeriti di seguito. Assicurati che il monitor sia spento durante questo processo.

- 1. Collegare un'estremità dell'adattatore CC a 12 V alla presa di ingresso CC a 12 V del monitor LCD, collegare un'estremità del cavo di alimentazione CA alla presa di ingresso CA dell'adattatore CC a 12 V e l'altra estremità del cavo di alimentazione CA alla presa di rete.
- 2. Collegare una estremità del cavo DP (optional) sul retro del monitor e collegare l'altra estremità alla porta VGA del computer
- 3. Collegare una estremità del cavo HDMI sul retro del monitor e collegare l'altra estremità alla porta HDMI del computer.
- 4. Collegare una estremità del cavo VGA (optional) sul retro del monitor e collegare l'altra estremità alla porta VGA del computer.
- 5. Collegare il cavo audio tra l'ingresso audio del monitor e l'uscita audio del PC (porta verde).
- 6. Accendere il monitor e il computer.

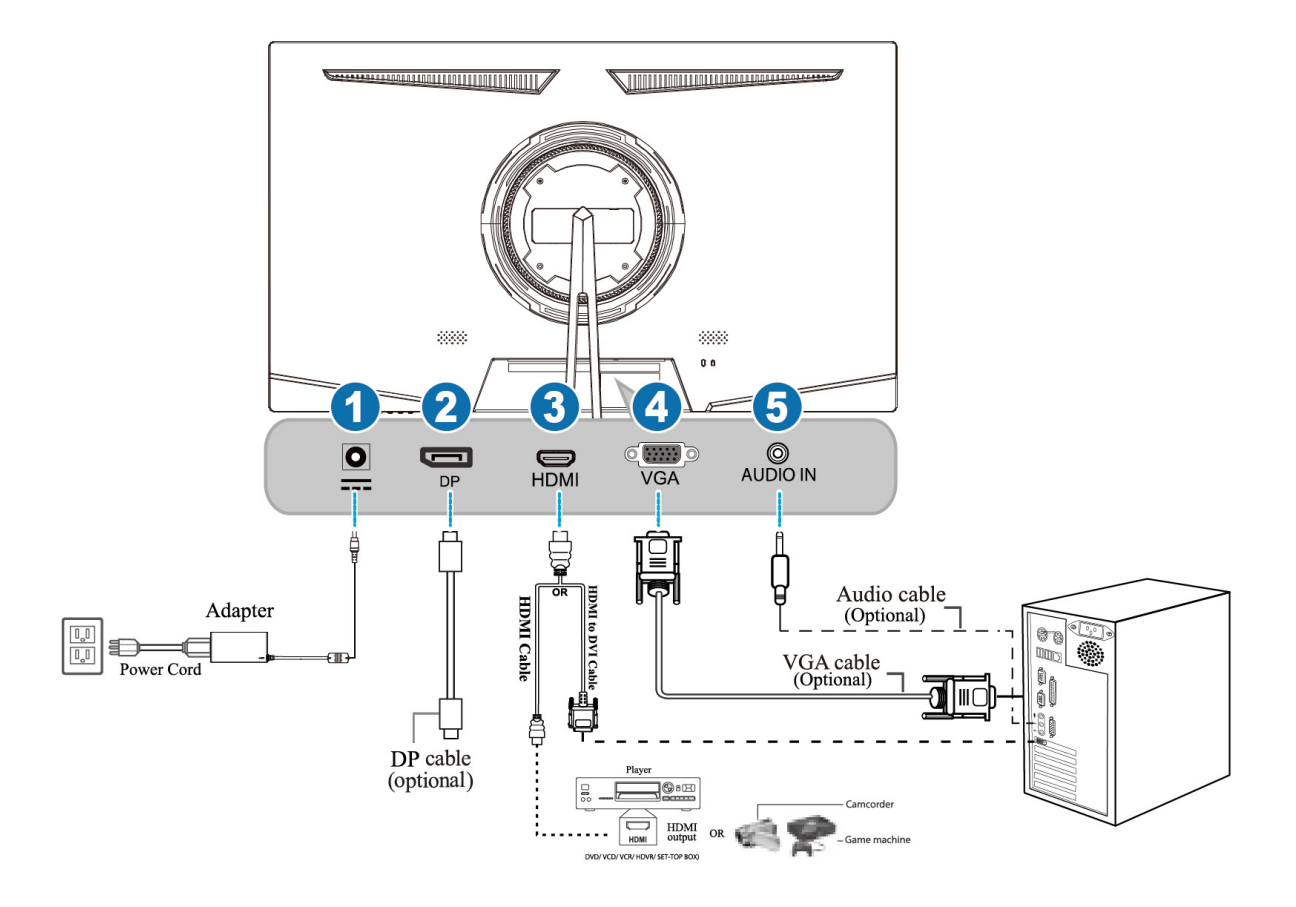

Figura 2. Collegamento al pc

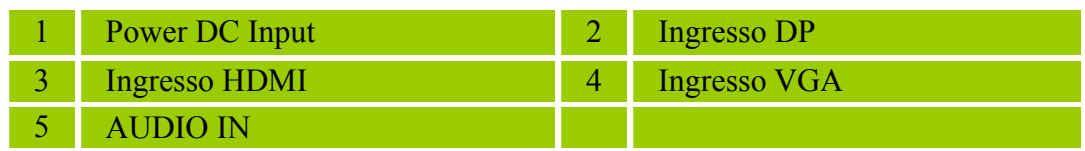

# **REGOLAZIONE DELL'ANGOLO DI VISUALE**

- Per una visualizzazione ottimale si raccomanda di guardare al centro del monitor, quindi regolare l'angolazione del monitor come si preferisce.
- Tenere fermo il supporto per evitare di far cadere il monitor durante la modifica dell'angolazione del monitor medesimo.
- $\cdot$  È consentito regolare l'angolazione del monitor da -5 $^{\circ}$  a 15 $^{\circ}$ .

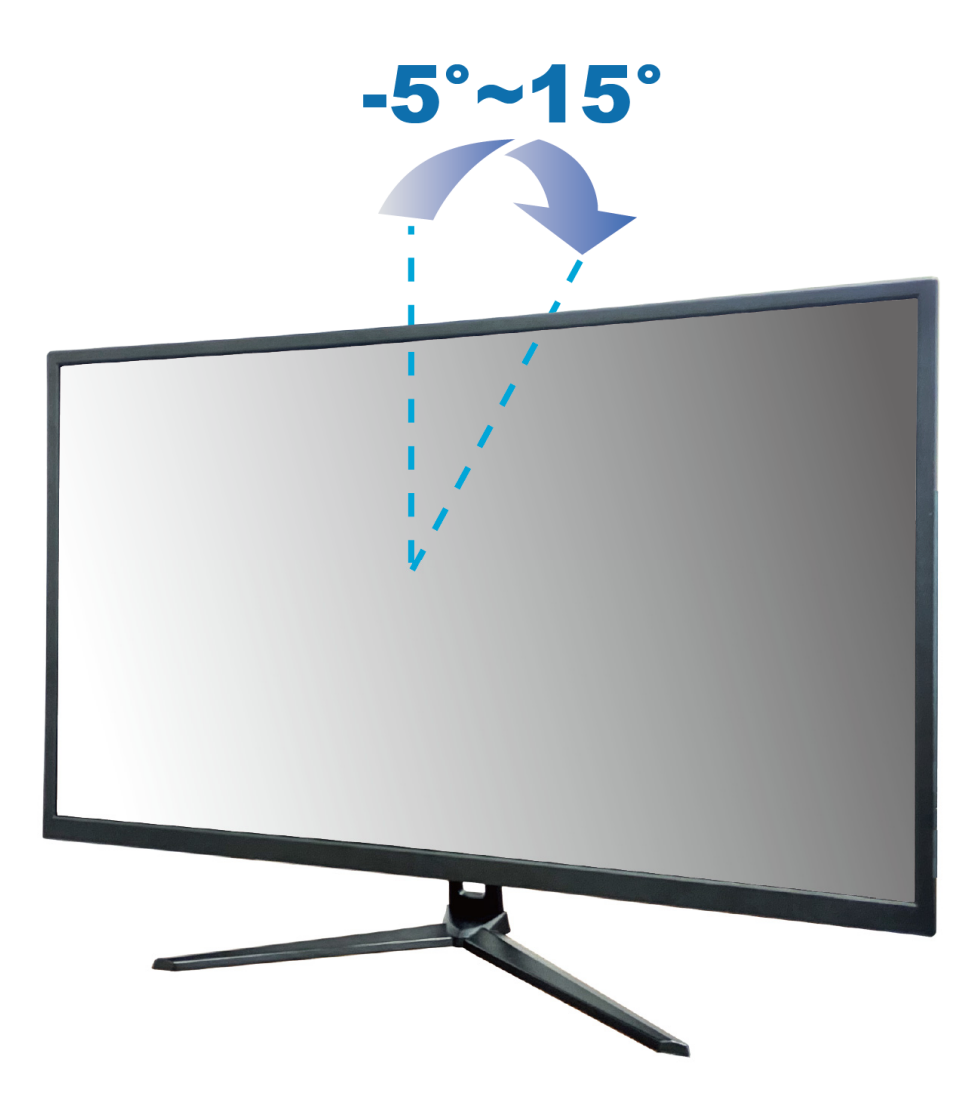

Figura.3. angolazione del monitor

## *NOTE:*

- Non toccare lo schermo LCD durante la modifica dell'angolazione. Potrebbe causare danni o rottura dello schermo LCD.
- Fare attenzione a non mettere dita o mani vicino alle cerniere per evitare che vi rimangano impigliate.

# **ISTRUZIONI DI FUNZIONAMENTO**

# **ISTRUZIONI GENERALI**

Premere il pulsante power per accendere o spegnere il monitor. Gli altri pulsanti di controllo sono posizionati sul pannello frontale del monitor (Vedere Figura 4). Modificando queste impostazioni, il quadro può essere regolato secondo le proprie esigenze.

- Collegare il cavo di alimentazione.
- Collega il cavo del display dal monitor alla porta di ingresso del display del dispositivo.
- Premere il tasto d'alimentazione per accendere il monitor. L'indicatore d'alimentazione si accenderà.

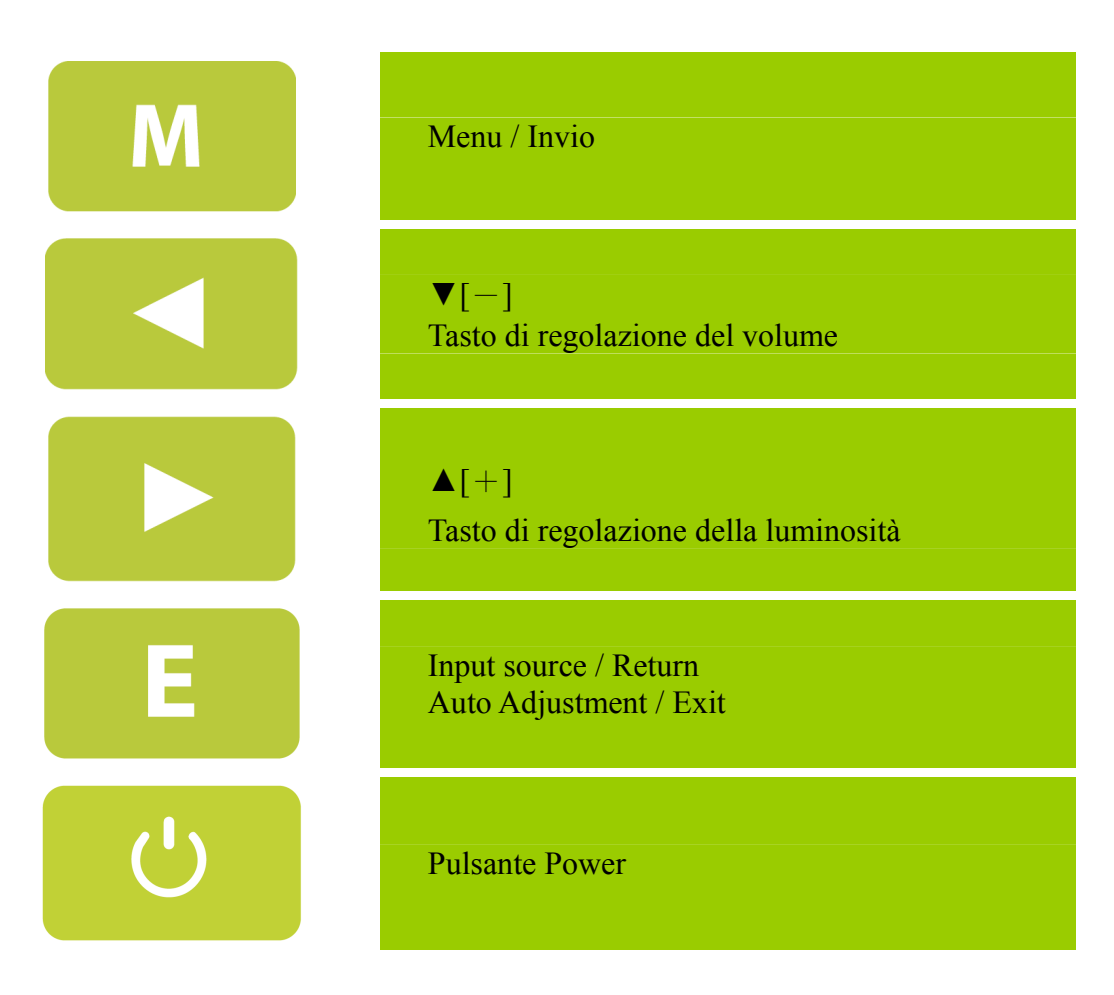

Figura.4. Tasti del pannello di controllo

# **FUNZIONI DEI TASTI DEL PANNELLO DI CONTROLLO**

#### **Pulsante Power:**

Premere questo pulsante per accendere/spegnere il monitor.

#### **Indicatore Power:**

Blu — Modalità Accensione.

Red — Modalità di risparmio energetico.

#### **MENU / RITORNA :**

Attivare/disattivare il menu a video o tornare al menu principale.

#### **Regola** ◀ ▶**:**

- 1. Regola luminosità e volume una volta disattivato il menu a video.
- 2. Attraverso le icone di regolazione quando l'OSD è attivo o regola una funzione quando la funzione è attiva.
- **Tasto**【 **E** 】**:** 《For VGA input》
	- 1. Il menu OSD viene utilizzato come funzione di 《conferma》 durante l'avvio.
	- 2. La funzione 「Auto adjustment」(Regolazione automatica) funziona solo per l'ingresso VGA. (la funzione di regolazione automatica viene utilizzata per ottimizzare 「posizione orizzontale」,  $\lceil$  posizione verticale  $\lceil$ ,  $\lceil$  orologio  $\lceil$  e  $\lceil$  fase  $\lceil$ ).
- **Tasto**【 **E** 】**:** 《Modelli con ingresso digitale》
	- 1. Premere 【 E 】pero selezionare l'uscita. (è possibile selezionare DP, HDMI, etc. La scelta delle uscite dipende dal modello. Questa funzione è disponibile soltanto nei modelli con ingresso digitale)
	- 2. Il menu OSD viene utilizzato come funzione di 《conferma》 durante l'avvio.
	- 3. Tenere premuto questo tasto per oltre 3 secondi per avviare la funzione 「Regolazione automatica」 quando si usa solo l'ingresso VGA. (la funzione di regolazione automatica viene utilizzata per ottimizzare 「posizione orizzontale」, 「posizione verticale」, 「orologio」e「fase」).

## *NOTE:*

- Non installare il monitor nelle vicinanze di fonti di calore quali termosifoni o ambienti polverosi, o in un luogo soggetto a luce diretta del sole, o a polveri eccessive o a vibrazioni meccaniche o scosse.
- Salvare il pacco di spedizione originale, per averlo a portata di mano qualora si dovesse spedire il monitor.
- Per conservare il monitor come nuovo, pulirlo periodicamente con un panno morbido. Le macchie persistenti possono essere rimosse con un panno leggermente inumidito in un detergente delicato. Non utilizzare solventi forti come diluente, benzene, o smacchiatori abrasivi, per non danneggiare il cabinet. Come precauzione di sicurezza, ricordarsi di scollegare sempre il monitor prima di procedere alla pulizia.

# **COME REGOLARE UNA IMPOSTAZIONE**

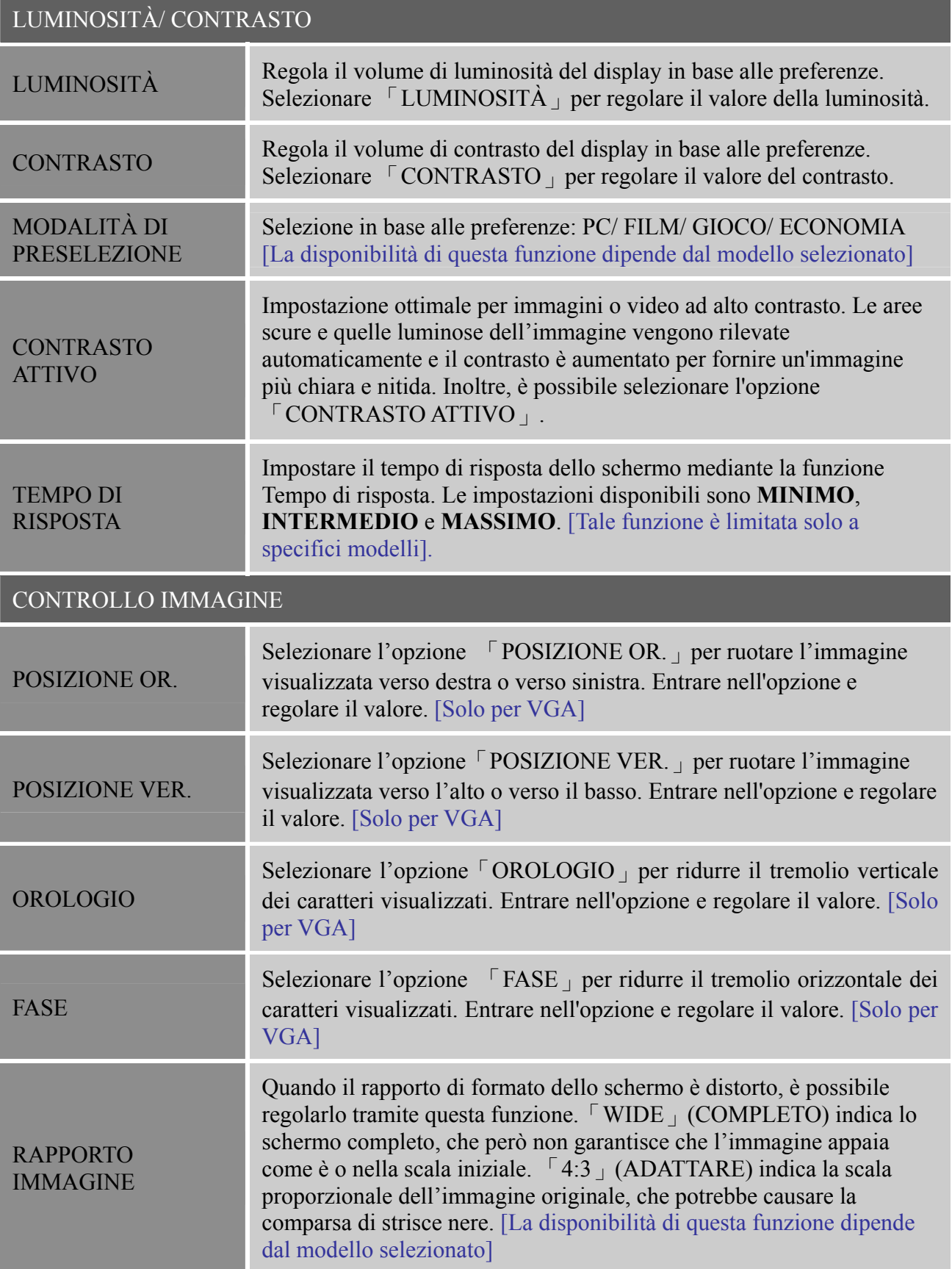

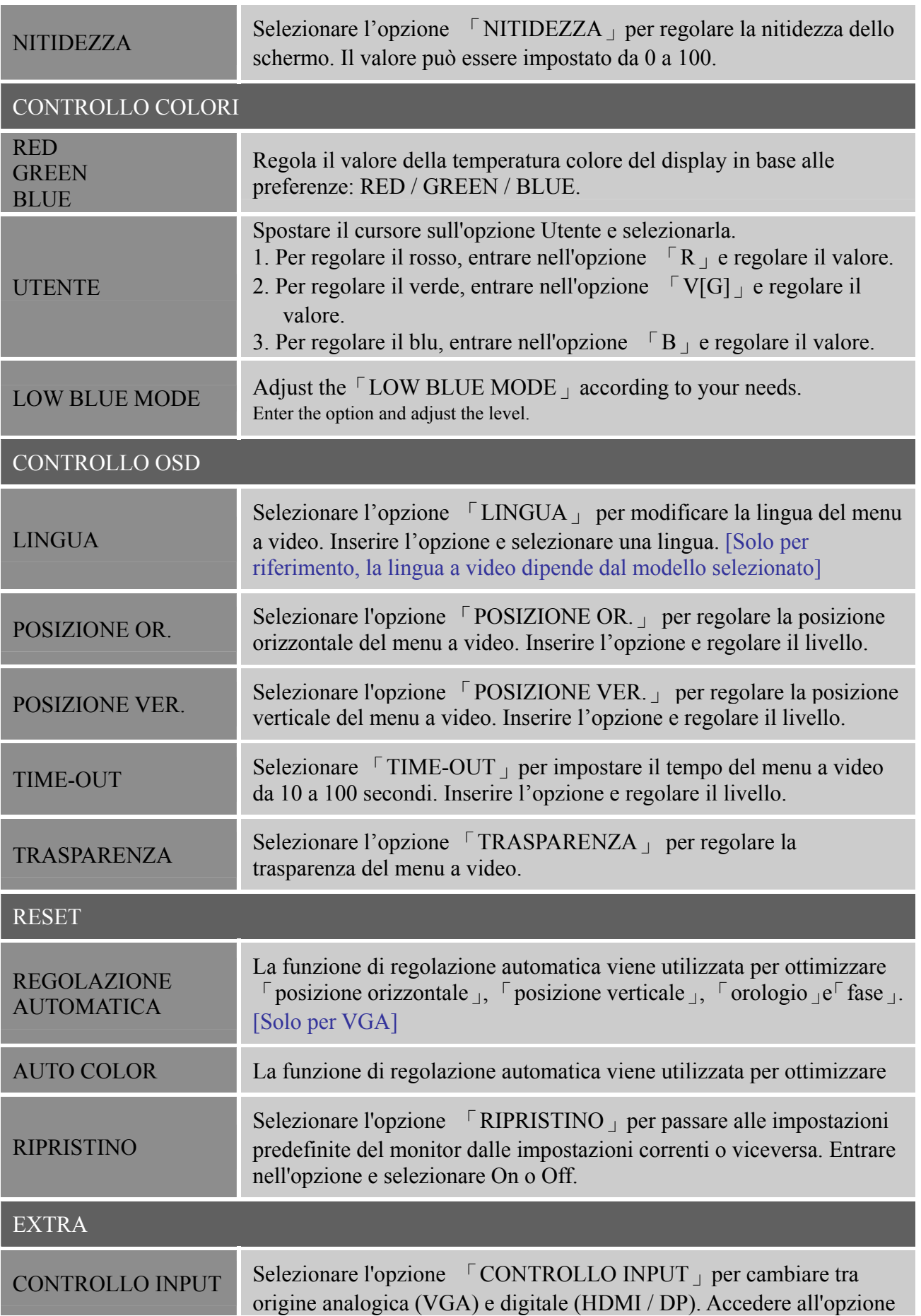

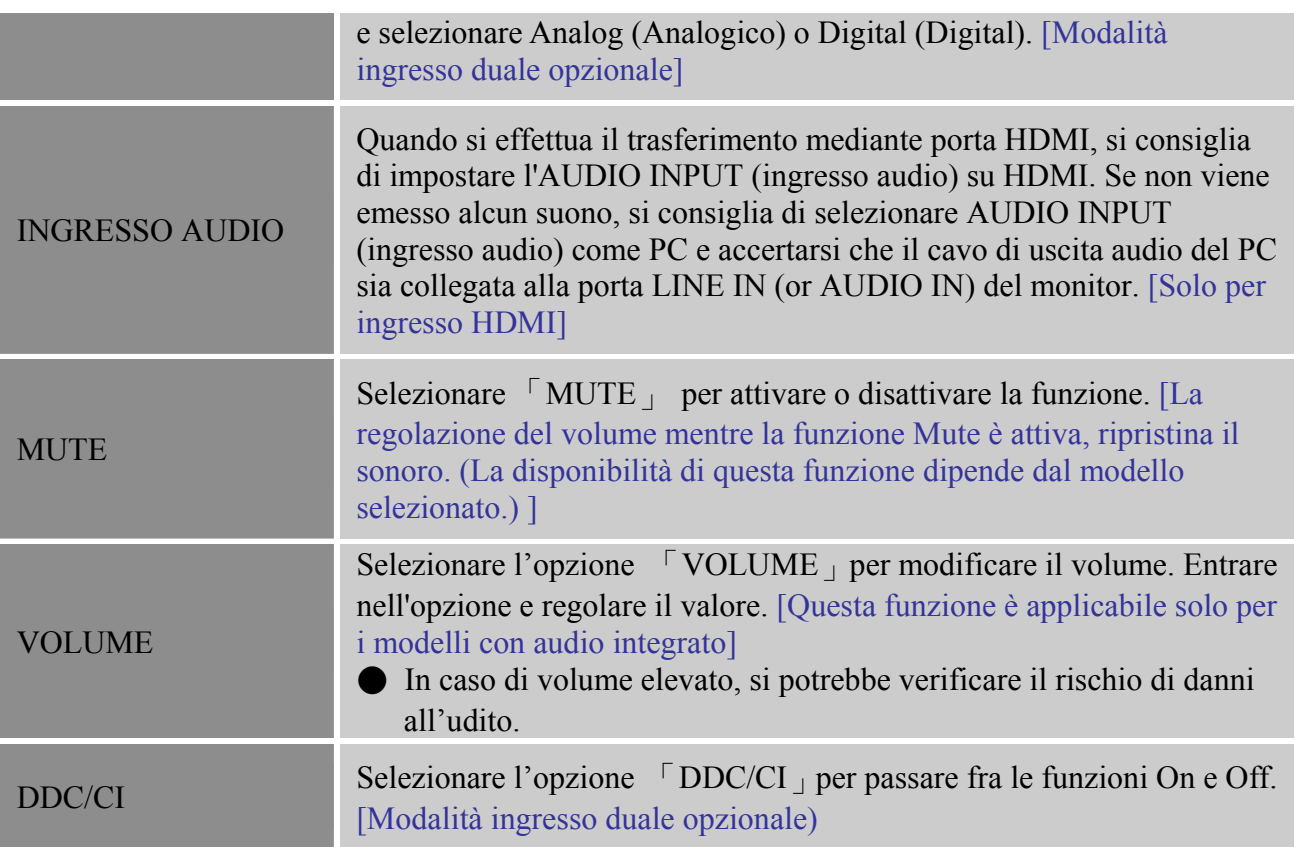

# **PLUG AND PLAY**

# **Funzionalità Plug & Play DDC2B**

Questo monitor è dotato di VESA DDC2B in accordo allo standard VESA DDC. Consente al monitor di informare il sistema host della sua identità e, in base al livello di DDC usato, comunicare informazioni aggiuntive relative alle funzionalità del display. Il DDC2B è un canale dati bidirezionale basato sul protocollo I²C. Il sistema host può richiedere informazioni EDID relative al canale DDC2B.

#### **QUESTO MONITOR SI RIVELERÀ NON-FUNZIONALE IN CASO DI ASSENZA DI SEGNALE VIDEO IN INGRESSO. PER CONSENTIRE UN FUNZIONAMENTO CORRETTO DI QUESTO MONITOR, DEVE ESSERE PRESENTE UN SEGNALE VIDEO IN INGRESSO.**

# **SUPPORTO TECNICO (FAQ)**

# **DOMANDE E RISPOSTE PER PROBLEMI GENERICI**

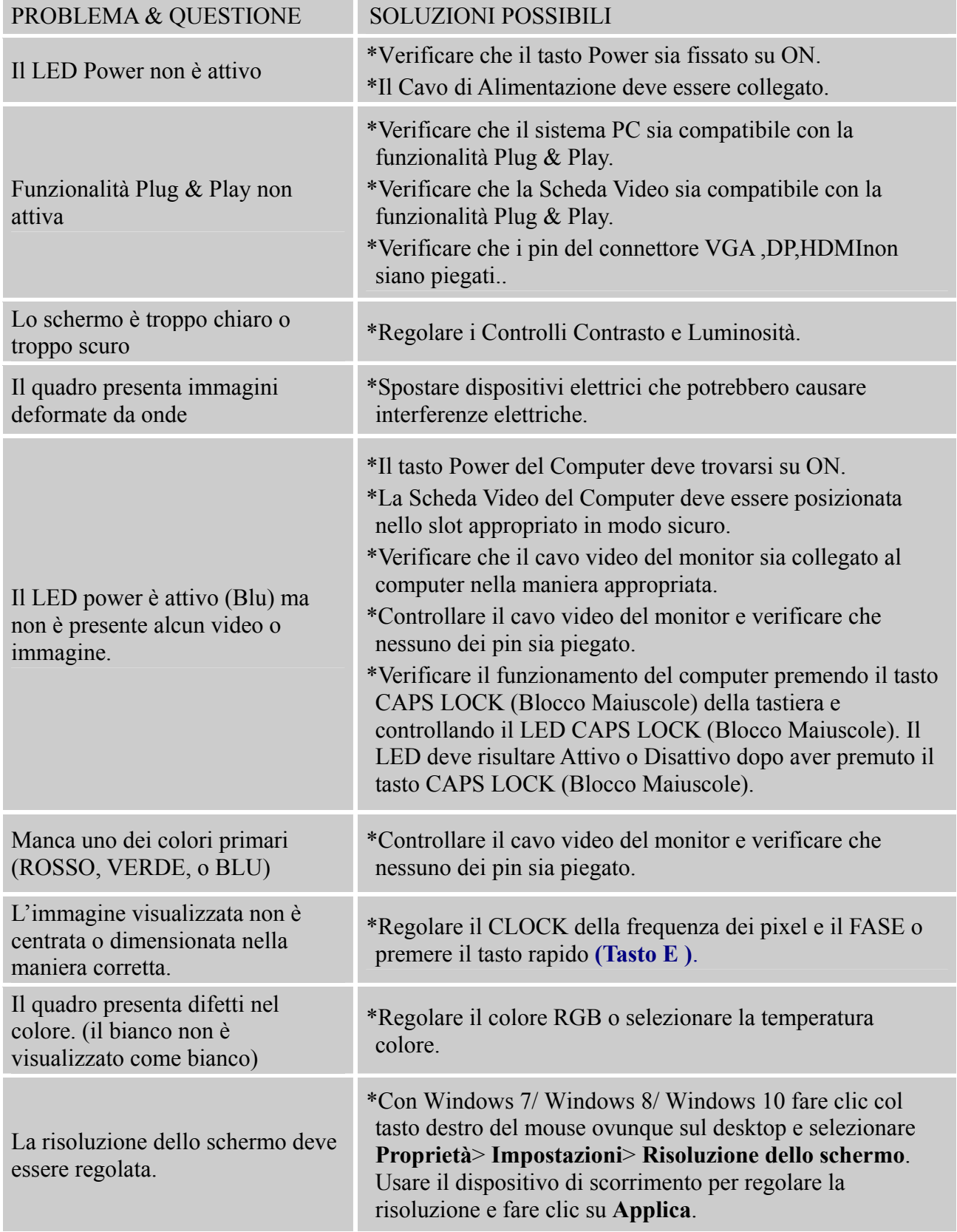

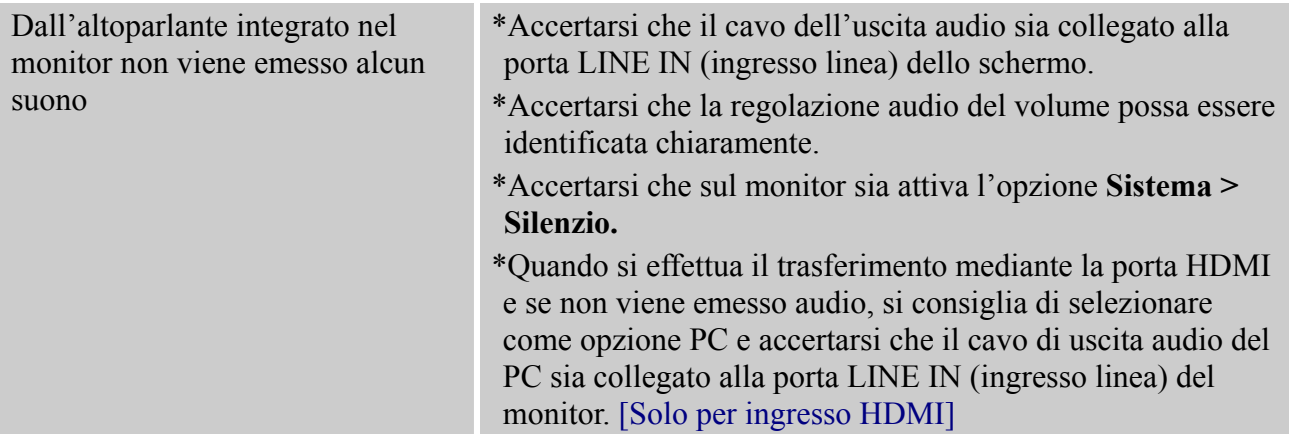

## **Addendum relativo a Windows 7 / Windows 8 / Windows 10**

Quando si riscontrano problemi di visualizzazione con Windows 7/ Windows 8 / Windows 10, è necessario fare come segue:

- 1. Assicurarsi che il PC (requisiti hardware) supportino Windows 7/ Windows 8/ Windows 10.
- 2. Assicurarsi che la scheda video possa eseguire Windows 7/ Windows 8/ Windows 10.
- 3. Se la scheda video supporta Windows 7/ Windows 8 / Windows 10, è necessario installare il driver aggiornato Windows 7/ Windows 8 / Windows 10 per la scheda video.

Si suggerisce di fare come segue:

- 1. Installare il driver aggiornato Windows 7/ Windows 8/ Windows 10 per la scheda video.
- 2. Provare ad usare la risoluzione di schermo raccomandata, supportata dal monitor.
- 3. Se la risoluzione di schermo raccomandata non funziona, provare la seconda risoluzione raccomandata.

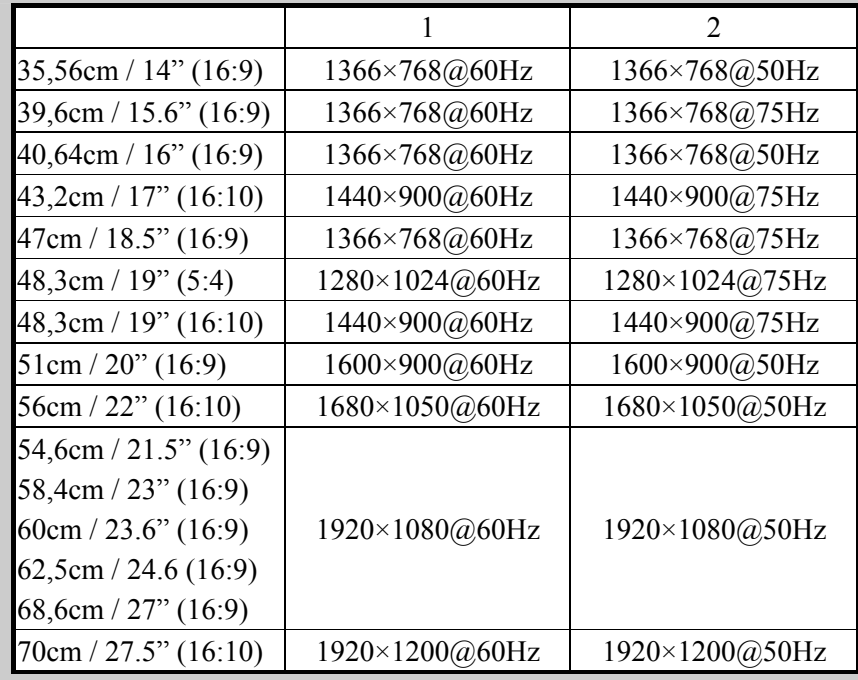

Se, dopo avere eseguito le procedure di cui sopra, il problema persiste, visitare il sito d'assistenza e supporto HANNspree all'indirizzo: http://www.hannspree.eu/en/monitors

Windows è un marchio commerciale registrato della Microsoft Corporation.

# **MESSAGGI D'ERRORE E POSSIBILI SOLUZIONI**

#### **CAVO NON COLLEGATO**

- 1. Verificare che il cavo di segnale sia collegato correttamente. Se la connessione non è salda, stringere le viti del connettore.
- 2. Verificare che i pin di connessione del cavo di segnale non siano danneggiati.

#### **INGRESSO NON SUPPORTATO :**

Il computer è stato impostato su una modalità di visualizzazione non adatta, impostare il computer sulle modalità di visualizzazione elencate nella seguente tabella.

#### *TABELLA DI DETERMINAZIONE DELLE PREIMPOSTAZIONI DEL COSTRUTTORE:*

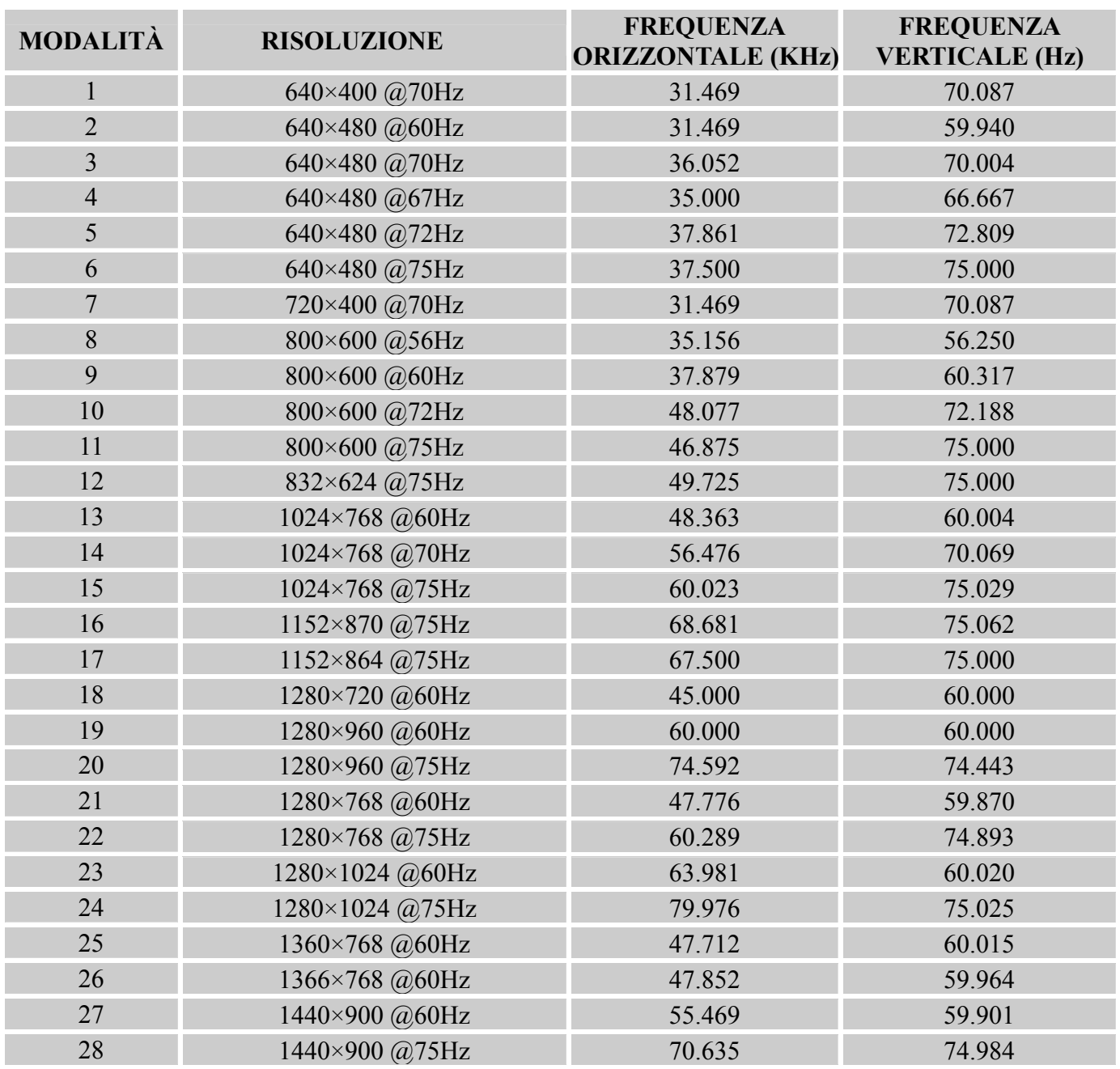

*Manuale Utente*

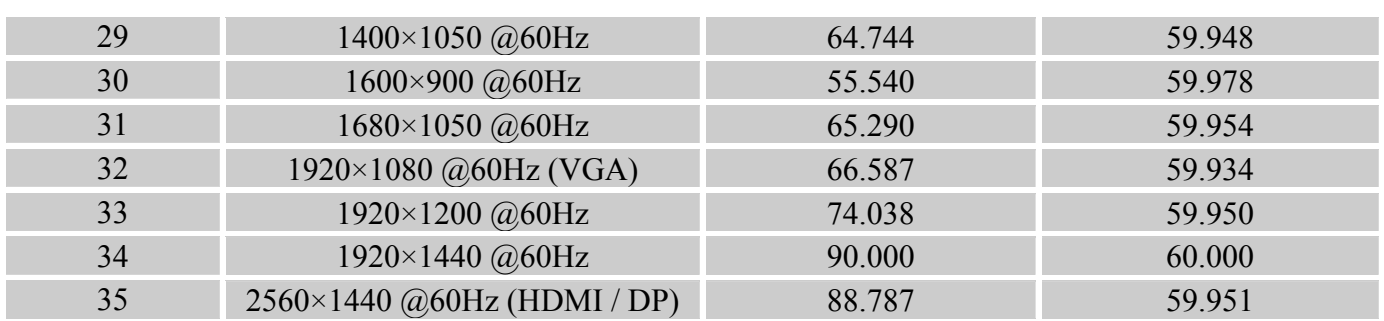

#### *(Modalità video)*

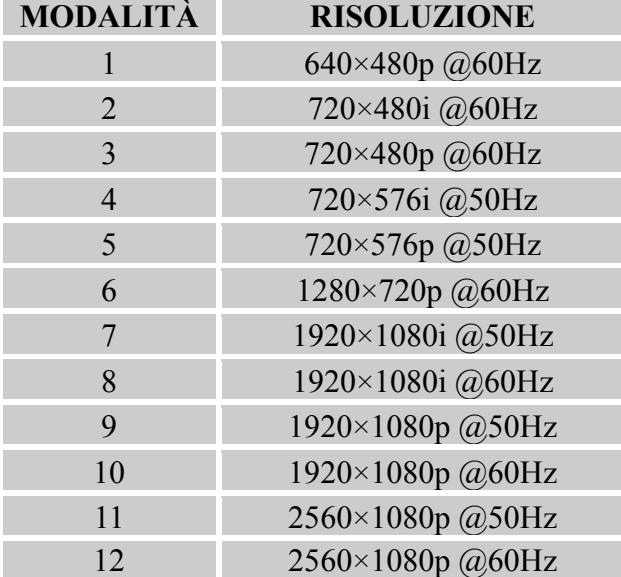

\*\* Assicuriamo che il monitor funziona in modalità di segnale interlacciato, però non possiamo garantire la qualità dell'immagine.

# **APPENDICE**

# **SPECIFICHE**

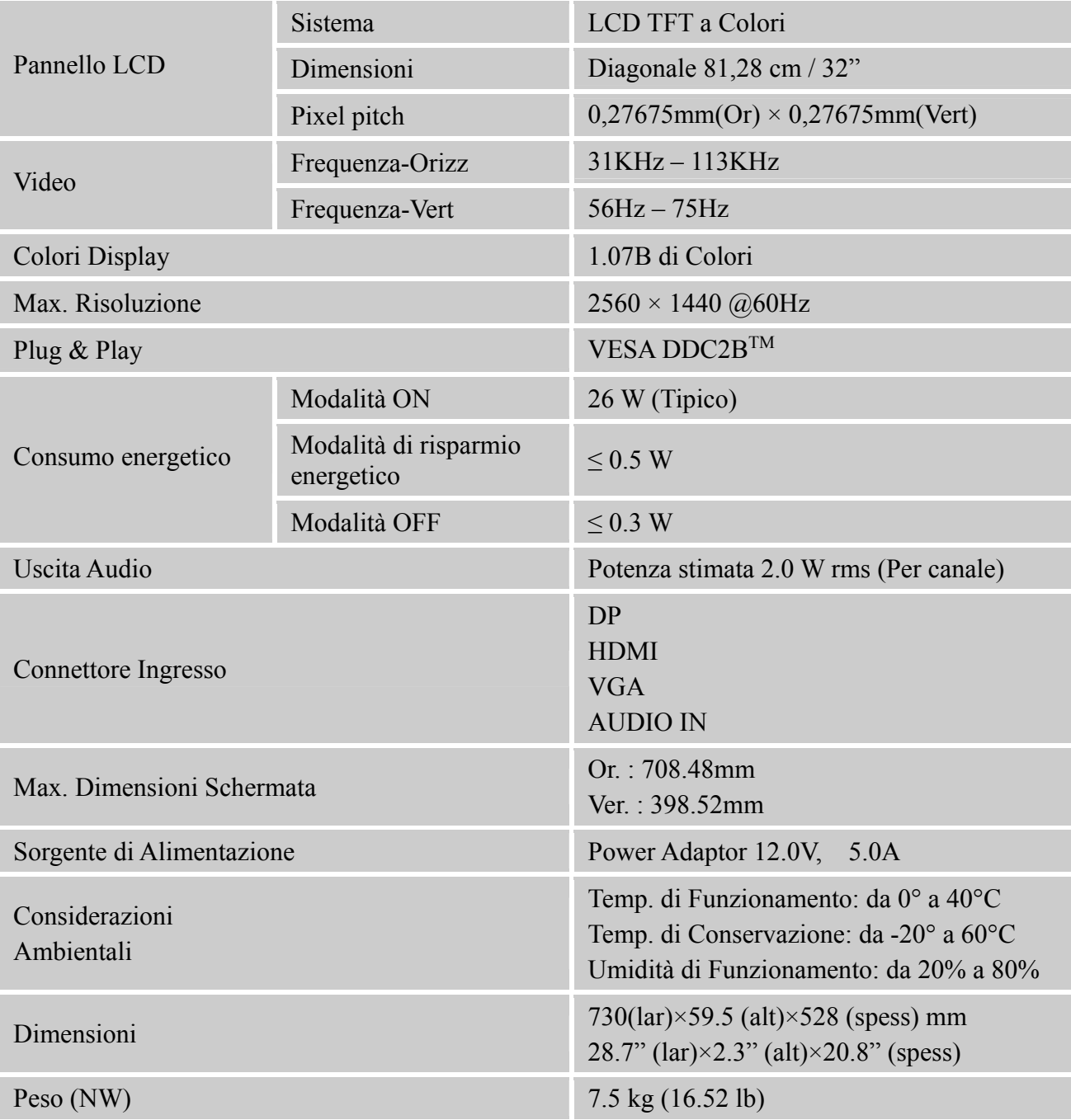

\*\*\* Le specifiche di cui sopra sono relative al prodotto specifico e sono soggette a modifica senza preavviso.

#### *NOTE:*

La risoluzione massima dipenderà dalla scheda video. Per quesiti al riguardo, fare riferimento alla sezione FAQ del sito http://www.hannspree.eu/en/monitors.